## Tutorial 29: Create a multi body simulation using several mass points

2017-03-17: Tim C. Lueth, MIMED - Technische Universität München, Germany (URL: [http://www.mimed.de](http://www.mimed.de/)) - Last Change: 2017-07-07

### **Contents**

- [Complete List of all Tutorials with Publishable MATLAB Files of this Solid-Geoemtries Toolbox](#page-0-0)
- [Motivation for this tutorial: \(Originally SolidGeometry 3.6 required\)](#page-0-1)
- **[Motivation for this tutorial](#page-0-2)**
- [1. Create a SimMultiBody system for a Mass Spring Damper System](#page-0-3)
- [2 Create four mass points](#page-1-0)
- [2 Create six springs between the masses](#page-1-1)
- [3. Connect the mass spring damping system to the world coordinate system](#page-1-2)
- [4. Show the Simulation](#page-2-0)
- [6. Create a Video of the Linkage Simulation](#page-2-1)
- **[Final Remarks](#page-3-0)**

#### <span id="page-0-0"></span>**Complete List of all Tutorials with Publishable MATLAB Files of this Solid-Geoemtries Toolbox**

### **The following topics are covered an explained in the specific tutorials:**

- Tutorial 01: First Steps Using the VLFL-Toolbox for Solid Object Design
- Tutorial 02: Using the VLFL-Toolbox for STL-File Export and Import
- Tutorial 03: Closed 2D Contours and Boolean Operations in 2D
- Tutorial 04: 2½D Design Using Boolean Operators on Closed Polygon Lists (CPL)
- Tutorial 05: Creation, Relative Positioning and Merging of Solid Geometries (SG)
- Tutorial 06: Relative Positioning and Alignment of Solid Geometries (SG)
- Tutorial 07: Rotation of Closed Polygon Lists for Solid Geometry Design
- Tutorial 08: Slicing, Closing, Cutting and Separation of Solid Geometries
- Tutorial 09: Boolean Operations with Solid Geometries
- Tutorial 10: Packaging of Sets of Solid Geometries (SG)
- Tutorial 11: Attaching Coordinates Frames to Create Kinematik Models
- Tutorial 12: Define Robot Kinematics and Detect Collisions
- Tutorial 13: Mounting Faces and Conversion of Blocks into Leightweight-structures
- Tutorial 14: Manipulation Functions for Closed Polygons and Laser Cutting (SVG)
- Tutorial 15: Create a Solid by 2 Closed Polygons
- Tutorial 16: Create Tube-Style Solids by Succeeding Polygons
- Tutorial 17: Filling and Bending of Polygons and Solids
- Tutorial 18: Analyzing and modifying STL files from CSG modeler (Catia)
- Tutorial 19: Creating drawing templates and dimensioning from polygon lines
- Tutorial 20: Programmatically Interface to SimMechanics Multi-Body Toolbox
- Tutorial 21: Programmatically Convert Joints into Drives (SimMechanics)
- Tutorial 22: Adding Simulink Signals to Record Frame Movements
- Tutorial 23: Automatic Creation of a Missing Link and 3D Print of a Complete Model
- Tutorial 24: Automatic Creation of a Joint Limitations
- Tutorial 25: Automatic Creation of Video Titels, Endtitels and Textpages
- Tutorial 26: Create Mechanisms using Universal Planar Links
- Tutorial 27: Fourbar-Linkage: 2 Pose Syntheses and Linkage Export for 3D Printing
- Tutorial 28: Fourbar-Linkage: 3 Pose Syntheses and Linkage Export for 3D Printing
- Tutorial 29: Create a multi body simulation using several mass points
- Tutorial 30: Creating graphical drawings using point, lines, surfaces, frames etc.
- Tutorial 31: Importing 3D Medical DICOM Image Data and converting into 3D Solids
- Tutorial 32: Exchanging Data with a FileMaker Database
- Tutorial 33: Using a Round-Robin realtime multi-tasking system
- Tutorial 34: 2D Projection Images and Camera Coordinate System Reconstruction
- **Tutorial 35: Collection of Ideas for Tutorials**
- Tutorial 36: Creating a Patient-Individual Arm-Skin Protector-Shell

### <span id="page-0-1"></span>**Motivation for this tutorial: (Originally SolidGeometry 3.6 required)**

#### % function VLFL\_EXP29

#### <span id="page-0-2"></span>**Motivation for this tutorial**

Showing a finite element mass spring system

<span id="page-0-3"></span>**1. Create a SimMultiBody system for a Mass - Spring - Damper - System**

smbNewSystem ('SG\_LIB\_EXP\_29',[0 0 -9.81]) % Creates the mechansim diagramm

Creating temporary directory '/Users/timlueth/Desktop/tmp\_SG\_LIB\_EXP\_29/'

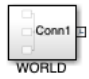

# <span id="page-1-0"></span>**2 Create four mass points**

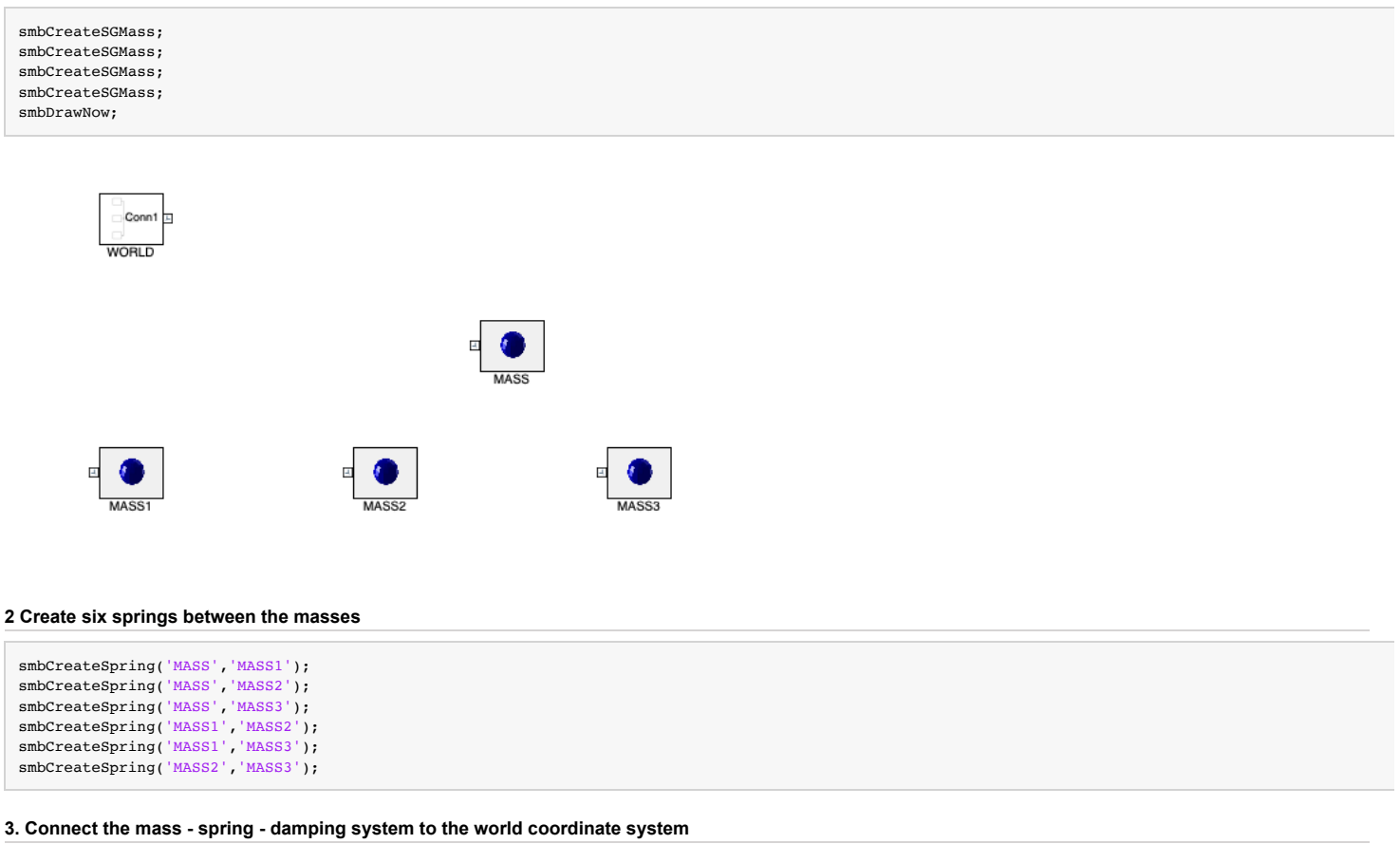

```
smbAddLine( 'WORLD/RConn1', 'MASS/LConn1');
ID=smbDrawNow;
```
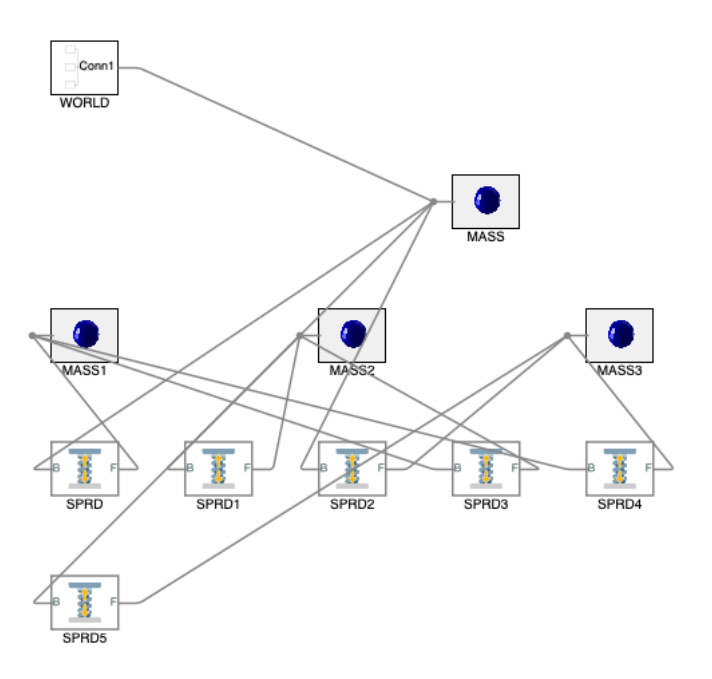

## <span id="page-2-0"></span>**4. Show the Simulation**

# <span id="page-2-1"></span>**6. Create a Video of the Linkage Simulation**

[I1,vname]=smbVideoSimulation (4); % Simulate for 1 second IT=imageVideoTitle(vname,{'SG-Lib Tutorial #29','Mass-Spring-Nets','Tim C. Lueth','\$date'},'',[0 4]); IE=imageVideoEndtitle(vname); videoWriteClipMovie(smbFilename('SG-Lib Tutorial #29-Mass-Spring-Nets.avi'),IT,2,ID,1,vname,IE,1); imshow(I1);

.........Creating a new video file (NO SOUND/2016b): '/Users/timlueth/Desktop/tmp\_SG\_LIB\_EXP\_29/SG-Lib Tutorial #29-Mass-Spring-Nets.avi' 5% 10% 15% 20% 25% 30% 35% 40% 45% 50% 55% 60% 65% 70% 75% 80% 85% 90% 95% 100%

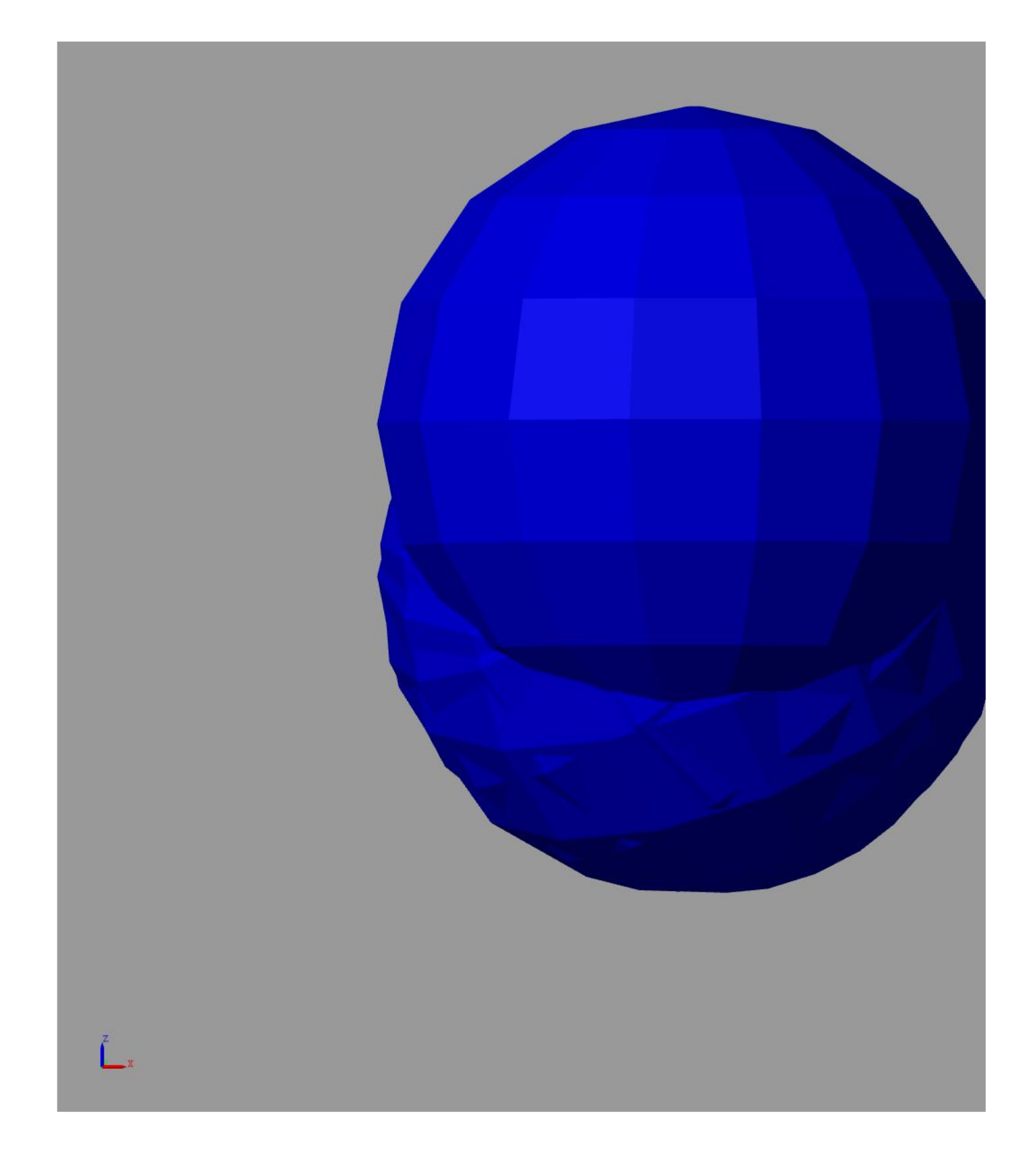

## <span id="page-3-0"></span>**Final Remarks**

close all VLFLlicense

This VLFL-Lib, Rel. (2023-Oct-03), is for limited non commercial educational use only! Licensee: Tim Lueth (Development Version)! Please contact Tim Lueth, Professor at TU Munich, Germany! WARNING: This VLFL-Lib (Rel. ) license will exceed at 06-Jul-2078 07:52:16!

# Tutorial 29: Create a multi body simulation using several mass points **03.10.23**, 14:10

Executed 03-Oct-2023 07:52:18 by 'timlueth' on a MACI64 using Mac OSX 13.6 | R2023a Update 5 | SG-Lib 5.4 ======================================== Used Matlab products: ====================================== distrib\_computing\_toolbox fixed\_point\_toolbox map\_toolbox matlab simmechanics simscape simulink =====================================================================================================

*[Published with MATLAB® R2023a](https://www.mathworks.com/products/matlab/)*